## 1º Escogemos la opción que corresponda con nuestra situación y clicamos en "Enviar pago por PayPal".

Para entrar a este curso es necesario pagar. Colegiados menos de 5 años - Al corriente de pago Coste: EUR 5,00 PayPal ¡Utilice el botón de abajo para pagar y poder matricularse tutos! Enviar pago por Paypal Para entrar a este curso es necesario pagar. Colegiados mas de 5 años de ejercicio - Al corriente de pago **Coste: EUR 10,00** PayPal ¡Utilice el botón de abajo para pagar y poder matricularse en minutos! Enviar pago por Paypal

## 2º Seleccionamos "Pagar con tarjeta de débito o crédito".

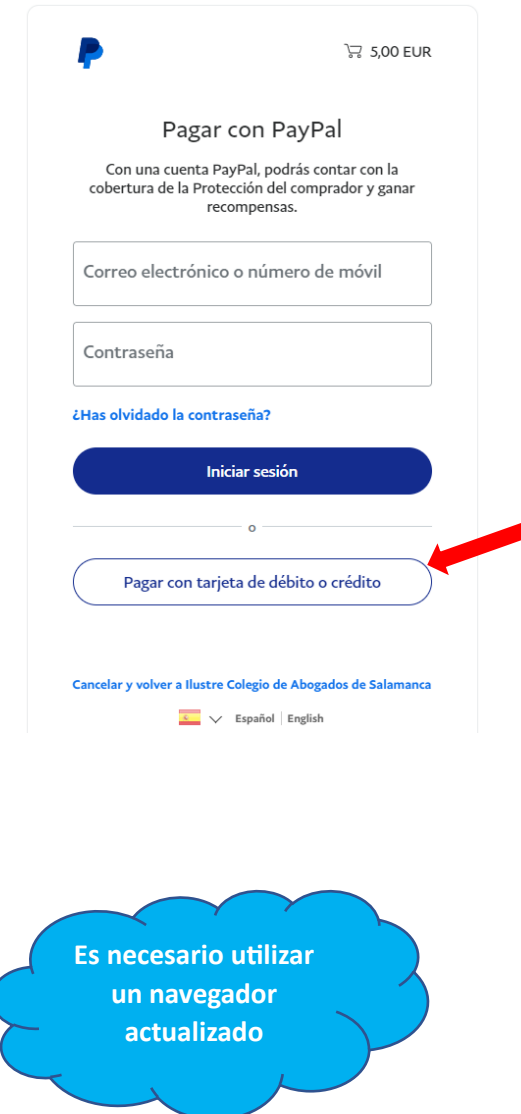

3º Introducimos un correo para que nos llegue la confirmación de compra.

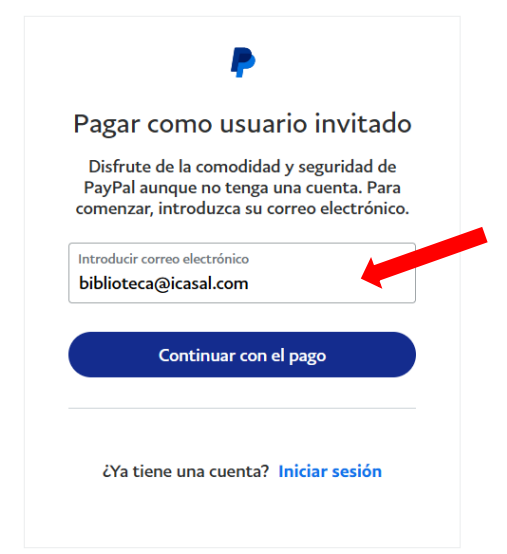

## 4º Rellenamos los datos de la tarjeta y desmarcamos la opción señalada a continuación:

Dirección de facturación

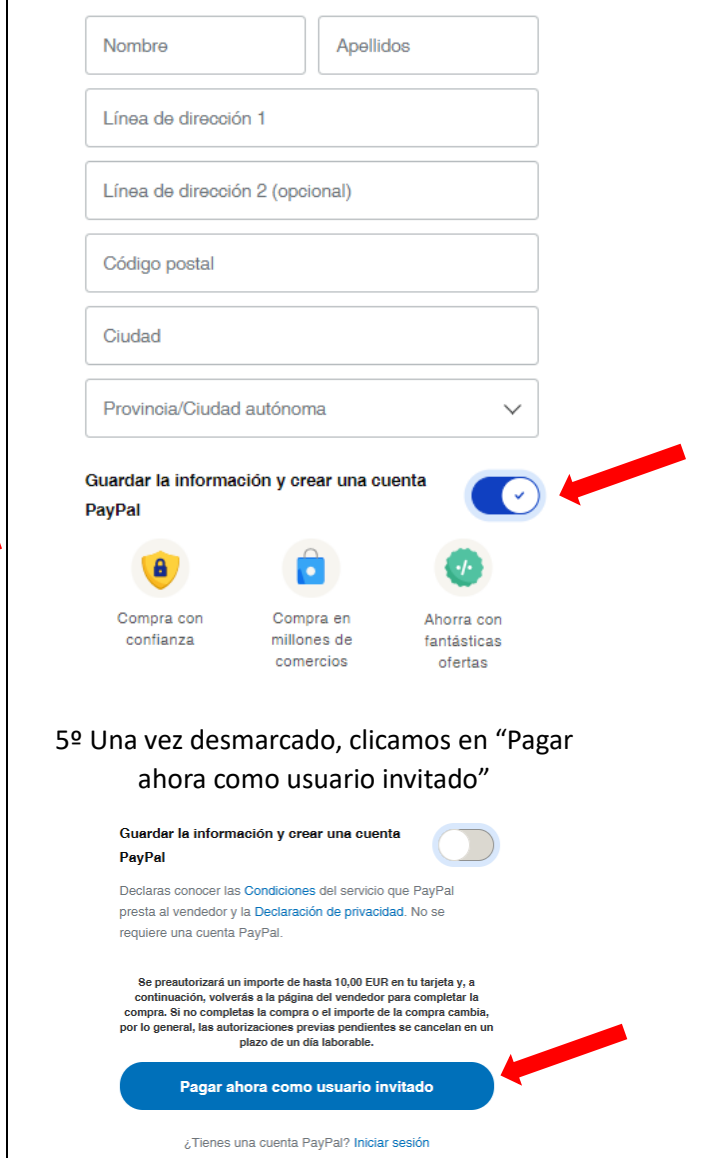